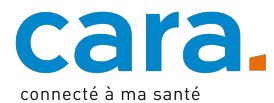

## **Guide pour déposer vos directives anticipées dans votre DEP**

Les directives anticipées permettent de fixer à l'avance les mesures médicales que vous approuvez et celles que vous refusez en cas de perte soudaine de discernement. Elles permettent également aux médecins d'agir selon votre volonté et de décharger vos proches.

Il vous est recommandé de vous entretenir avec une conseillère ou un conseiller, notamment votre médecin traitant, lors de la rédaction de vos directives anticipées. Cet échange peut être précieux et permettra à vos directives anticipées d'avoir davantage de poids au moment où vos proches seront amenés à les appliquer.

Déposer vos directives anticipées dans votre dossier électronique du patient (DEP) constitue un avantage certain. En effet, les professionnels et professionnelles de santé ainsi que vos représentants pourront y accéder.

## **1. Rédigez vos directives anticipées**

Il existe différents modèles de directives anticipées. La Fédération des médecins suisses (FMH) vous propose notamment deux modèles de directives anticipées à choix, une [version détaillée](https://www.fmh.ch/files/pdf25/fmh-directives-anticipees-version-detaillee.pdf) et une [version courte.](https://www.fmh.ch/files/pdf25/fmh-directives-anticipees-version-courte.pdf) La Ligue contre le cancer propose également un [modèle de directives anticipées.](https://www.liguecancer.ch/a-propos-du-cancer/soins-palliatifs/les-directives-anticipees/)

Afin que vos directives anticipées soient valides, il est nécessaire de les dater ainsi que de les signer manuscritement. Il est recommandé de renouveler la signature de vos directives anticipées tous les deux ans afin qu'elles reflètent votre volonté actuelle.

## **2. Transformez votre document en fichier PDF**

Les modèles susmentionnés sont déjà fournis sous la forme de fichier PDF. Si toutefois, vous prenez un modèle sous une autre forme, veillez à transformer le document en PDF afin de pouvoir le déposer dans votre DEP.

## **3. Déposez votre document dans le DEP**

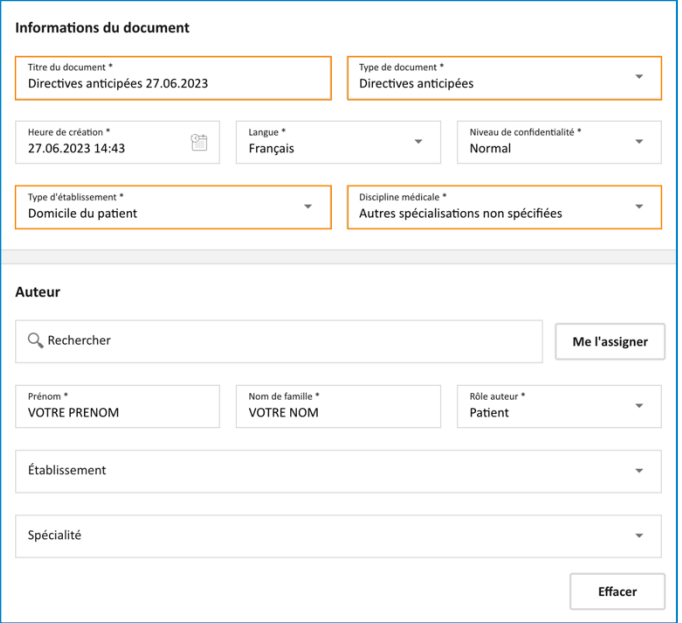

- $\checkmark$  Connectez-vous à votre DEP
- Si une version est déjà disponible dans votre DEP, mettez-la à jour avec le nouveau document
- $\checkmark$  Importez le document en appuyant sur l'icône suivante

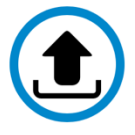

- Sélectionnez le document de vos directives anticipées
- ü Remplissez les données mises en évidence en orange afin de faciliter la recherche de vos directives anticipées
	- o Titre du document : directives anticipées + date
	- o Type de document : directives anticipées
	- o Type d'établissement : domicile du patient
	- o Discipline médicale : autres spécialisations non spécifiées

- Laissez les autres champs tels quels
- Validez

Si vous ne savez pas de quelle manière déposer un document dans votre DEP, veuillez suivre le tutoriel vidéo disponible sur [cara.ch.](https://www.cara.ch/fr/Public/Utilisation-du-DEP.html)